# **Perancangan Sistem Informasi Zakat Berbasis Web**

# **Deddy Supriadi<sup>1</sup> , Leli Fitriani<sup>2</sup>**

<sup>1</sup> Manajemen Informatika, AMIK BSI Tasikmalaya e-mail: [deddy.dys@bsi.ac.id](mailto:deddy.dys@bsi.ac.id)

<sup>2</sup> Manajemen Informatika, AMIK BSI Tasikmalaya e-mail: [lelifitri1995@gmail.com](mailto:lelifitri1995@gmail.com)

#### *Abstrak*

Semakin berkembangnya industri dan kesejahteraan masyarakat tentunya menambah potensi banyaknya masyarakat yang mampu dan sudah wajib untuk membayar zakat atas harta yang dimilikinya, namun karena kurangnya informasi tentang zakat dan kurangnya kesadaran masyarakat dalam membayar zakat maka diperlukan suatu badan atau lembaga untuk mengelola zakat. Badan Amil Zakat merupakan suatu lembaga yang menampung dana zakat dari masyarakat yang ingin mengeluarkan zakat atas harta yang dimiliki. Banyaknya data zakat yang harus di catat dari mulai pendaftaran, penerimaan dan penyaluran zakat sehingga menimbulkan berbagai permasalahan yaitu kehilangan data, maka perancangan sistem informasi pengelolaan zakat berbasis *web* salah satu cara untuk mengatasi permasalahan dan kelemahan dari proses pengelolaan zakat. Pada *Website* ini akan menampilkan informasi tentang zakat, layanan perhitungan zakat, layanan pembayaran zakat secara *online* dengan konfirmasi pembayarannya berguna untuk mempermudah masyarakat dalam melaksanakan pembayaran zakat, dan dengan *website* ini mempermudah bagian keuangan dalam melakukan proses pengelolaan zakat, serta dengan sistem yang sudah terkomputerisasi dapat tercapai suatu kegiatan yang efektif dan efisien dalam menunjang aktifitas pada Badan Amil zakat ini. **Kata kunci:** pengelolaan zakat , perancangan, sistem informasi

#### *Abstract*

*The continued development of the industry and the welfare of society certainly adds to the potential number of people who are capable and have been obliged to pay zakat on property held, but due the lack of information about the zakat and the lack of public awareness in paying zakat, we need an institution to manage zakat. Badan Amil Zakat is an institution that holds charity funds from the public who want to spend zakat on property owned. The amount of data*  zakat that should be noted from the start of registration, reception and distribution of zakat, *causing a variety of problems that the loss of data, then the zakat management information system design web-based a way to cover up the problems and weaknesses of the management of zakat. The method used by writer is waterfall method. Based on the description above, the writer tries to make Final Regarding about The Design of Information Systems Web-Based Management of Zakat.This website will display information about the charity, service calculation of zakat, services zakat payment online with a confirmation of payment is useful to facilitate people who already have a treasure to be had Zakat, and with this website, enables the finance department in the process of zakat management, as well as with the system computerized achieved an activity which is effective and efficient in supporting activities in Amil zakat. Keywords: Design of Information Systems, Management of Zakat*

#### **1. Pendahuluan**

Zakat dalam agama islam merupakan pembersih dari harta kekayaan yaitu dengan membersihkan sebagian harta kekayaan atau pendapatan apabila telah mencapai waktu dan memenuhi syaratsyarat yang telah ditentukan oleh agama, dan disalurkan kepada orang-orang yang telah ditentukan pula, yaitu delapan golongan yang berhak menerima zakat sebagaimana yang tercantum dalam Al-Qur'an surat at-Taubah ayat 60: "Sesungguhnya zakat-zakat itu, hanyalah untuk orang-orang fakir, orang-orang miskin, pengurus-pengurus zakat, para muallaf yang dibujuk hatinya, untuk budak, orang-

*Diterima November 13, 2017; Revisi Februari 11 , 2018; Disetujui Maret 5, 2018*

orang yang berhutang, untuk jalan Allah dan untuk mereka yang sedang dalam perjalanan, sebagai suatu ketetapan yang diwajibkan Allah, dan Allah Maha Mengetahui lagi Maha Bijaksana".

Zakat dibagi 2 macam yaitu zakat maal dan zakat fitrah, zakat maal merupakan zakat yang dikeluarkan seorang muslim yang mencakup hasil pertanian, hasil ternak, harta temuan, emas dan perak dan lain-lain. Sedangkan zakat fitrah merupakan zakat yang wajib dikeluarkan setiap umat muslim menjelang Idul Fitri pada bulan suci Ramadhan.

Semakin berkembanganya industri dan kesejahteraan masyarakat yang ada di Indonesia tentunya menambah potensi banyaknya zakat, namun masih kurangnya masyarakat yang mengetahui tentang informasi zakat dan jumlah zakat yang harus dikeluarkan atas harta yang dimilikinya sehingga lebih memilih untuk langsung datang ke suatu tempat atau lembaga atau badan yang dapat mengelola zakat tersebut dengan secara baik dan efektif, serta mengelola dalam hal pelayanan dan penyaluran zakatnya, salah satunya yaitu Badan Amil Zakat yang dapat menerima zakat dan menyalurkannya kepada mustahik (orang-orang yang berhak menerima zakat), namun dalam proses pengelolaan tersebut masih dilakukan secara manual sehingga banyak permasalahan yang muncul mulai dari pendataan para muzzaki, mustahik serta data transaksi penerimaan dan penyaluran zakat yang seringkali mengalami kehilangan data dikarenakan data tersebut berbentuk fisik.

Agar masyarakat mudah untuk mendapatkan informasi zakat dan Badan Amil Zakat mudah dalam melakukan pendataan yang berhubungan dengan pengelolaan zakat maka dibutuhkan suatu sistem informasi yang sudah terkomputerisasi dengan memanfaatkan perkembangan teknologi tersebut salah satunya yaitu website.

# **2. Metode Penelitian**

# **A. Metode Perancangan Perangkat Lunak**

Dalam tahap ini penulis melakukan perancangan perangkat lunak untuk menunjang sistem dengan tahapan sebagai berikut:

- a. Analisa Permasalahan
	- Langkah awal yang harus dilakukan penulis adalah melakukan analisa

permasalahan terhadap apa saja yang dibutuhkan untuk proses pembuatan web.

b. Desain

Langkah kedua adalah penulis merancang sebuah penyelesaian dari apa yang telah di analisa, lalu dibuat perancangan desain programnya.

c. Pengkodean

Langkah ketiga adalah pengkodean, dimana penulis mengaplikasikan apa yang telah dirancang untuk program ini dengan menambahkan kode-kode program untuk membangun sebuah aplikasi yang telah direncanakan.

d. Implementasi

Langkah keempat yaitu implementasi, dimana kode-kode pemograman yang dibuat pada tahap sebelumnya mulai diimplementasikan untuk membuat sebuah website yang bisa memecahkan masalah yang ada.

e. Testing

Langkah terakhir yaitu melakukan testing atau pengujian program aplikasi yang telah diselesaikan oleh penulis dengan tujuan untuk mengetahui apakah website yang dibuat penulis sudah berjalan dengan kebutuhan yang diperlukan.

# **B. Metode Pengumpulan Data**

Metode pengumpulan data yang dilakukan penulis sebagai berikut:

a. Wawancara

Wawancara merupakan salah satu teknik pengumpulan data dengan cara tanya jawab dan bertatap muka langsung dengan narasumber dengan menggunakan panduan wawancara.

b. Studi Kepustakaan

Mencari literature yang berisi teori-teori yang berkaitan dengan masalah yang akan dibahas, atau sebagai sumber data sekunder termasuk data public dan data yang berasal dari internet/website, Dokumen Perusahaan, buku dan lain sebagainya.

c. Observasi

Metode ini dilakukan dengan proses pengamatan langsung terhadap kegiatan pengelolaan zakat.

# **3. Hasil dan Pembahasan**

# **3.1. Analisa Kebutuhan Sistem**

Penulis mengimplementasikan kebutuhan sistem dalam web ini yaitu sistem harus bisa menyediakan informasi tentang

zakat dan layanan perhitungan zakat bagi pengunjung atau user, bagi muzzaki sistem menyediakan layanan pembayaran zakat secara online, dan bagi bagian administrasi pada Badan Amil Zakat sistem harus menyediakan layanan untuk proses pengelolaan zakat.

Analisa penulis lebih menekankan<br>masalah bagaimana bagian pada masalah bagaimana bagian administrasi Badan Amil Zakat bisa mudah dalam melakukan pengelolaan zakat dan memudahkan calon muzzaki yang ingin<br>mendaftarkan diri dan mendapatkan dan mendapatkan informasi tentang zakat serta membayar zakat secara online.

#### **3.2 Perancangan Perangkat Lunak 3.2.1. Rancangan Antar Muka**

Menjelaskan rancangan antar muka (interface) yang terdapat pada website pengelolaan zakat Badan Amil Zakat.

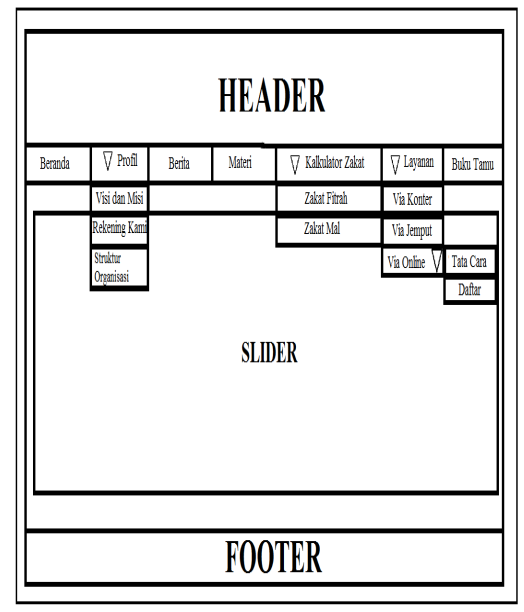

**Gambar 1.** Halaman Beranda

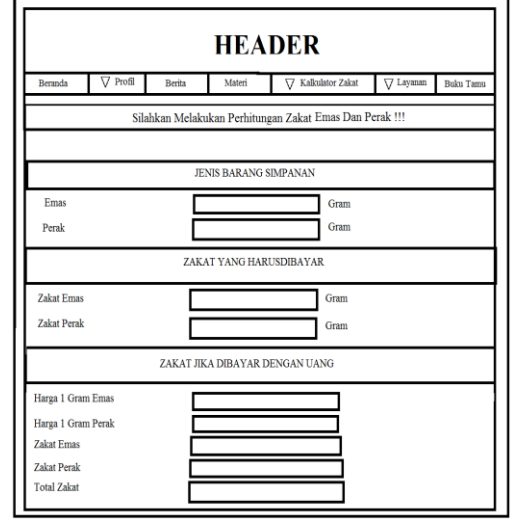

**Gambar 2.** Halaman Kalkulator Zakat Harta

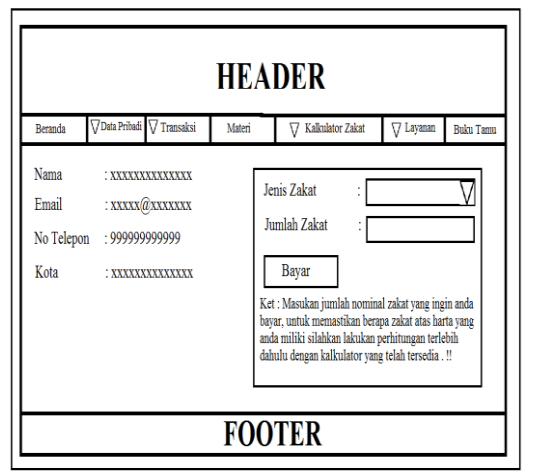

**Gambar 3.** Halaman Transaksi Pembayaran Zakat

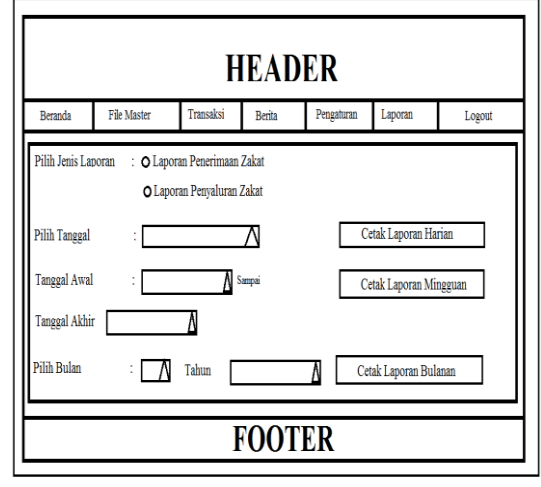

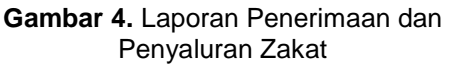

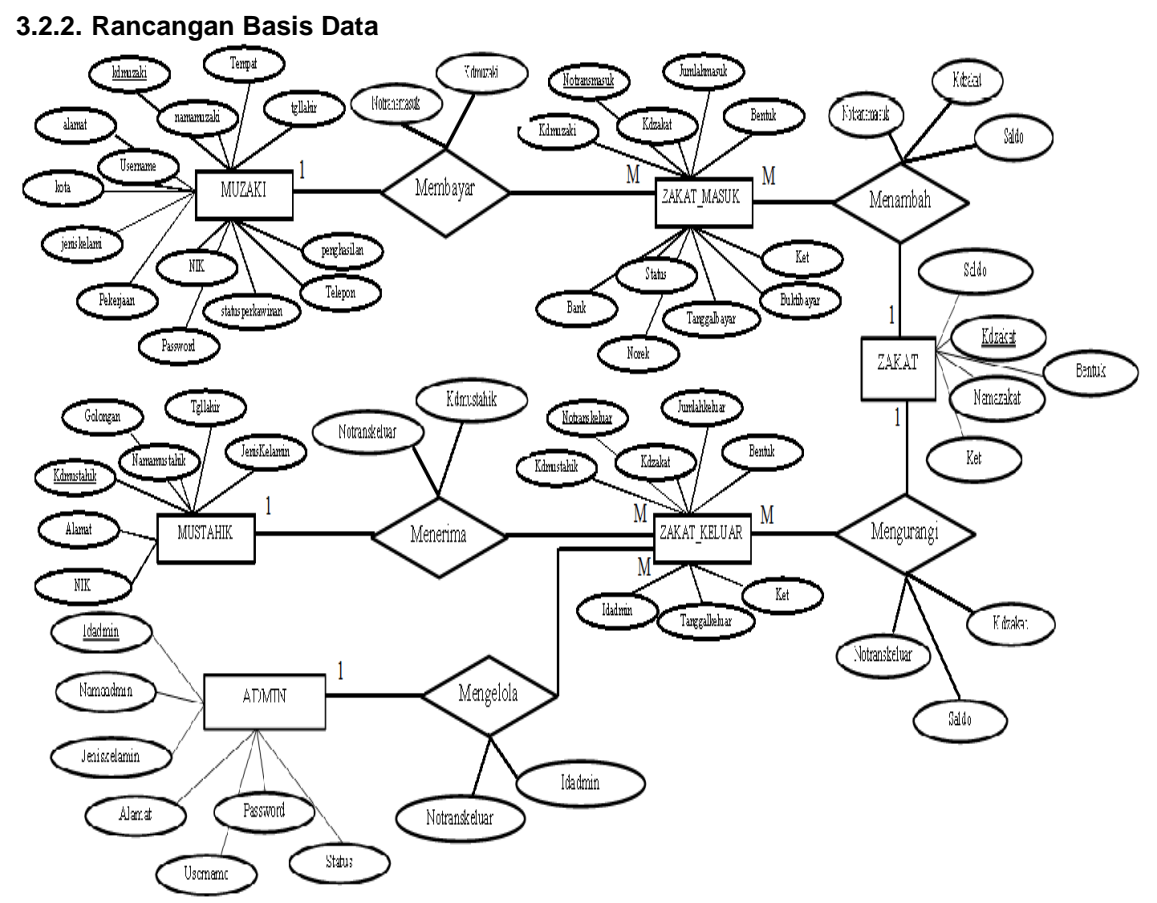

**Gambar 5.** *Entity Relationship Diagram Sistem Informasi Zakat*

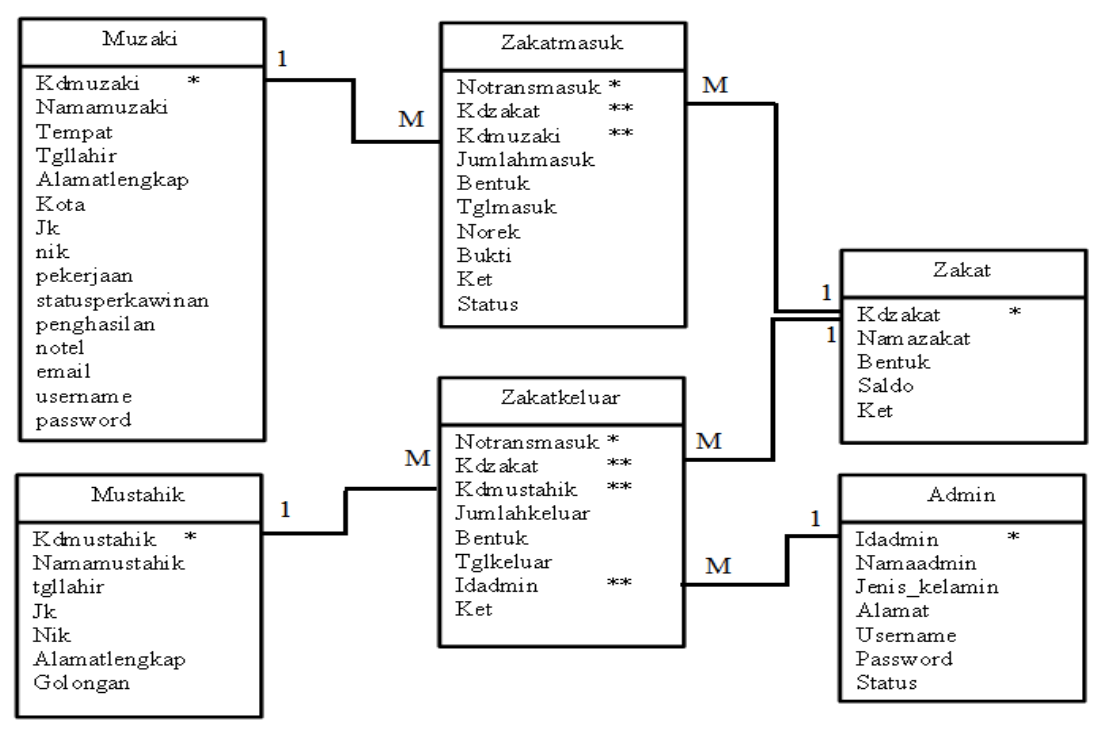

**Gambar 6.** *Logical Record Structure Sistem Informasi Zakat*

**IJCIT (Indonesian Journal on Computer and Information Technology)** Vol.3 No.1, Mei 2018: 1-8

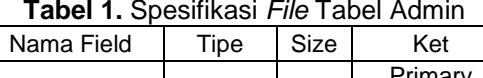

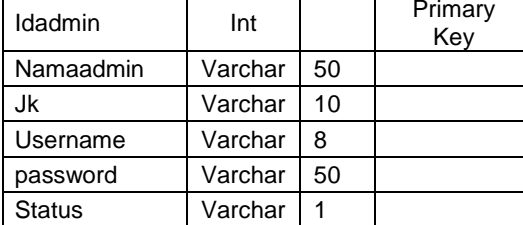

## **Tabel 2.** Spesifikasi *File* Tabel Muzaki

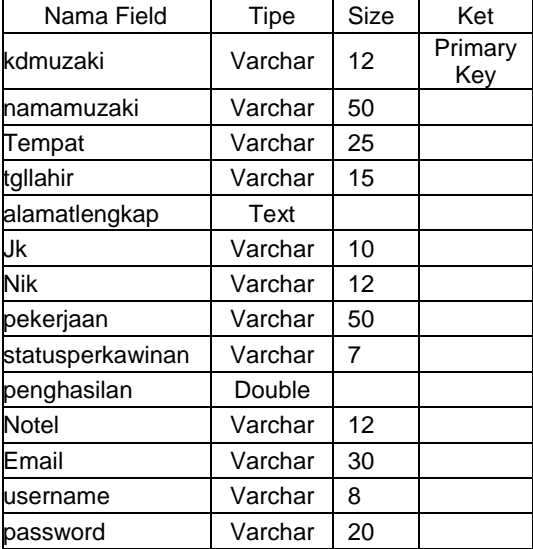

#### **Tabel 3.** Spesifikasi *File* Tabel Mustahik

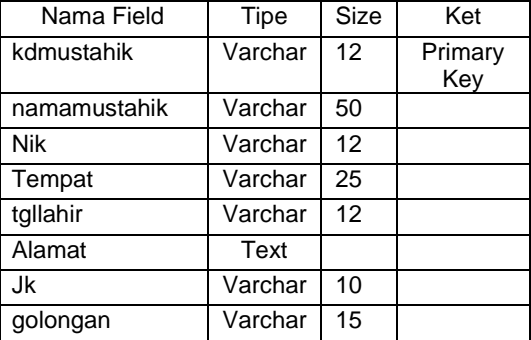

# **Tabel 4.** Spesifikasi *File* Tabel Zakat

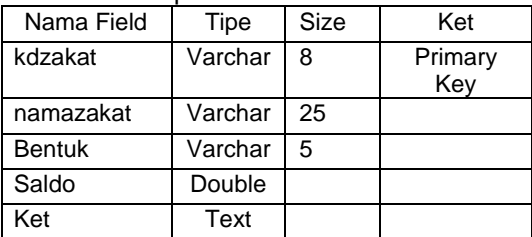

## **Tabel 5.** Spesifikasi *File* Tabel Zakat Masuk

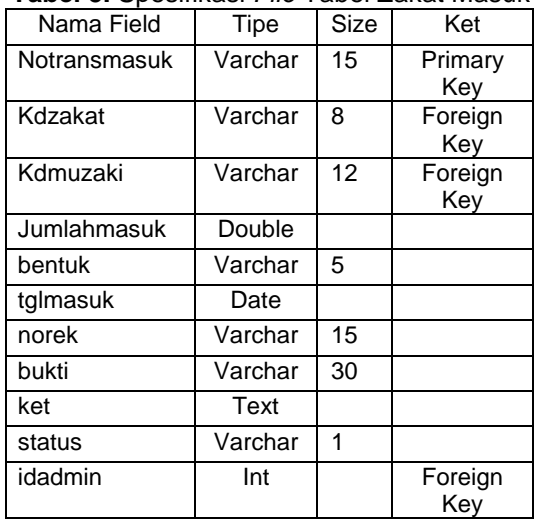

## **Tabel 6.** Spesifikasi *File* Tabel Zakat Keluar

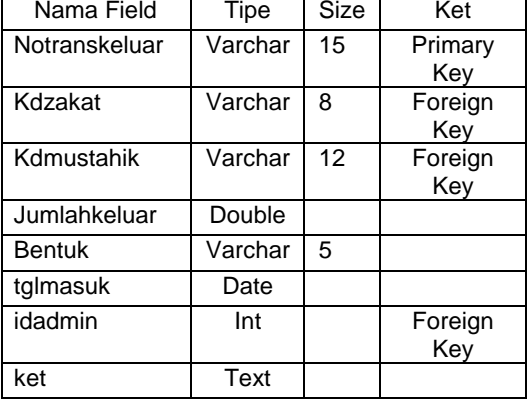

#### **3.2.3. Rancangan Struktur Navigasi**

Struktur navigasi pada *website* ini digunakan untuk menggambarkan secara garis besar isi dari *website* dan menggambarkan bagaimana hubungan antara isi-isi dari *website* tersebut.

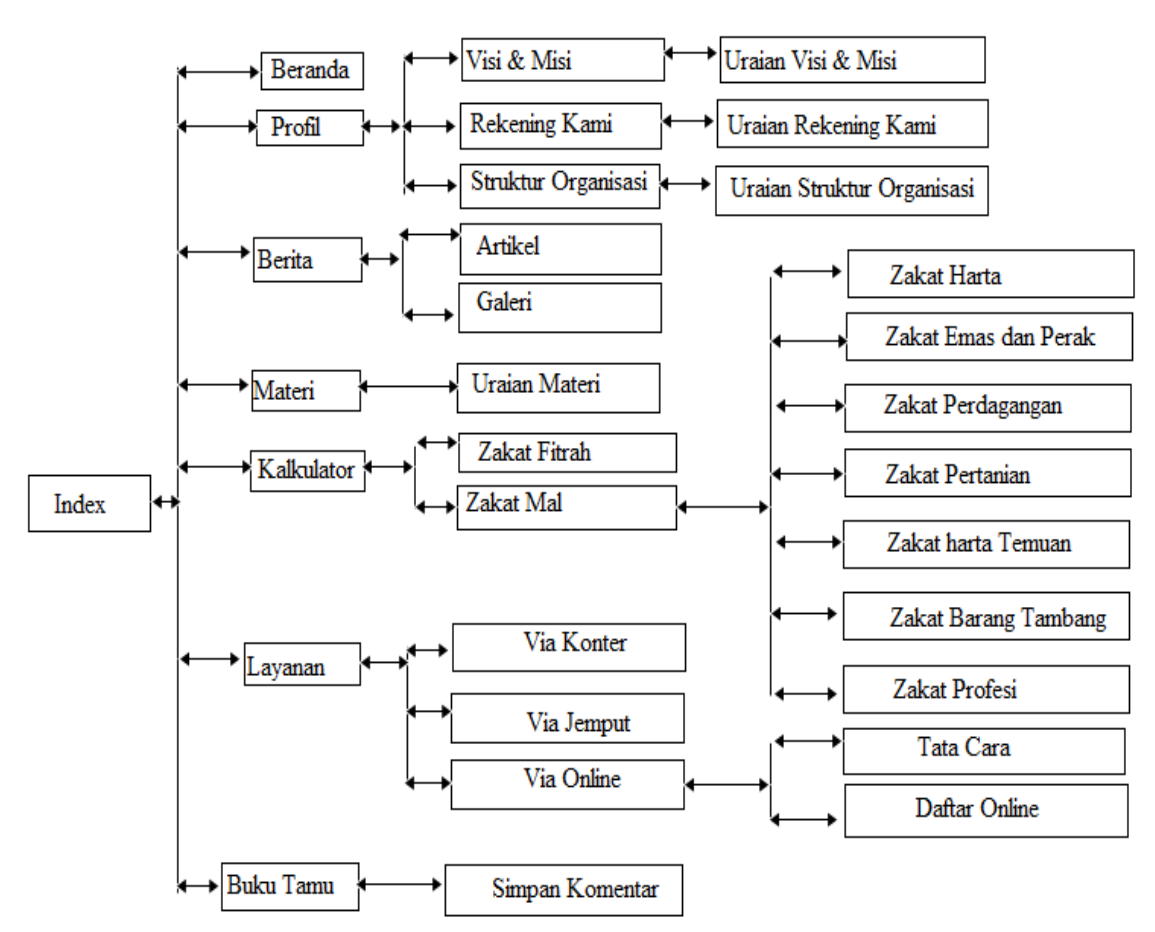

**Gambar 7.** Struktur Navigasi *User*

# **3.3. Pengujian Unit**

Pengujian terhadap program yang dibuat menggunakan *black box testing* yang fokus terhadap proses masukan dan keluaran program.

| No | Skenario pengujian                                                                                     | Test case                                                | Hasil yang diharapkan                                                                                                    | Hasil<br>pengujian | Kesim<br>pulan |
|----|----------------------------------------------------------------------------------------------------|----------------------------------------------------------|----------------------------------------------------------------------------------------------------|--------------------|----------------|
| 1  | Jenis zakat dan<br>Jumlah bayar tidak<br>di isi kemudian klik<br>tombol bayar                          | Jenis:<br>(kosong)<br>Jumlah<br>Bayar:<br>(kosong)       | Sistem akan menolak<br>akses dan menampilkan<br>"Maaf, Data Belum Diisi!"                                                                                          | Sesuai<br>Harapan  | Valid          |
| 2  | Memasukkan<br>kondisi salah satu<br>terisi dan satu lagi<br>tidak di isi kemudian<br>klik tombol bayar | Jenis:<br>(zakat harta)<br>Jumlah<br>Bayar:<br>(kosong)  | Sistem akan menolak<br>pembayaran dan<br>menampilkan "Maaf, Data<br>Belum Diisi!"                                                                                  | Sesuai<br>Harapan  | Valid          |
| 3  | Memasukkan<br>kondisi terisi<br>kemudian klik<br>tombol bayar                                          | Jenis:<br>(zakat harta)<br>Jumlah<br>Bayar:<br>(1000000) | Sistem akan pembayaran<br>dan akan menampilkan "<br>Pembayaran diterima,<br>silahkan lakukan<br>Konfirmasi!", dan sistem<br>akan menampilkan<br>halaman konfirmasi | Sesuai<br>Harapan  | Valid          |

**Tabel 7.** Hasil Pengujian *Black Box Testing* Halaman Pembayaran Zakat

**IJCIT (Indonesian Journal on Computer and Information Technology)** Vol.3 No.1, Mei 2018: 1-8

#### **4. Kesimpulan**

Dari uraian yang telah dibahas, dapat diambil kesimpulan diantaranya (1). Sistem pengelolaan zakat dari mulai penerimaan dan penyaluran zakat masih menggunakan sistem manual atau belum terkomputerisasi, (2). Pembuatan *website*  pengelolaan zakat berbasis memudahkan petugas pengelola zakat dalam hal penginputan data sehingga meminimalisir terjadinya redudansi data dalam hal penginputan data muzaki, mstahik dan transaksi penerimaan dan penyaluran zakat yang sebelumnya dilakukan secara manual, (3). Memudahkan petugas untuk membuat laporan penerimaan dan penyaluran zakat, serta mengetahui saldo zakat yang sebelumnya dilakukan secara manual sehingga hasil perhitungan saldo berbeda dengan saldo yang ada, (4). Menjadi solusi terbaik dari sistem pengelolaan zakat sebelumnya, manfaat dari *website* ini juga akan lebih banyak memudahkan pihak Badan Amil Zakat khususnya untuk memberikan pelayanan kepada calon *muzaki* yang akan membayar zakat, memberikan informasi secara cepat maupun untuk masyarakat luas yang membutuhkan informasi tentang zakat tanpa harus datang langsung untuk bertanya atas zakat harta yang dimiliki, (5). Memudahkan calon *muzaki* dalam hal pendaftaran sehingga batas jarak antara Badan Amil Zakat dan calon *muzaki* bisa teratasi dengan adanya pendaftaran secara *online,* sehingga *muzaki* yang sudah terdaftar bisa melakukan pembayaran zakat secara *online,* dan melakukan perhitungan zakat harta yang dimilikinya.

#### **Referensi**

- Anhar. 2010. Panduan Menguasai PHP & MySQL secara Otodidak. Jakarta Selatan: Mediakita.
- Arbani, Marizka. 2011. LRS (Logical Record Structure). Diambil dari: http://reposiroty.uinjkt.ac.id/dspace/bit stream/123456789/2702/1/MARIZKA %20ARBANI-FST.pdf. (20 Mei 2016)
- Ardhana, YM Kusuma. 2015. PHP Meyelesaikan Website 30 Juta!, Jakarta: Jasakom
- Bramantya, Alit Mahendra. 2009. Struktur Navigasi. Diambil dari: [http://oke.or.id/wpcontent/plugins/do](http://oke.or.id/wpcontent/plugins/downloadsmanager/upload/Struktur) [wnloadsmanager/upload/Struktur%20](http://oke.or.id/wpcontent/plugins/downloadsmanager/upload/Struktur) Navigasi.pdf (20 Mei 2016)
- Fathansyah. 2010. Basis Data Edisi Revisi. Bandung: Informatika.
- Hermawan, Dadang, dan Candra Ahmadi. 2013. E-Business & E-Commerce. Yogyakarta: CV Andi Offset.
- Hikmah, Agung Baitul, Deddy Supriadi, Tuti Alawiyah. 2015. Cara Cepat Membangun Website dari Nol. Yogyakarta: CV Andi Offset.
- Kadir, Abdul. 2013. From Zero to a PRO HTML5. Yogyakarta: CV Andi
- Mu'is, Fahrur. 2011. Zakat A-Z Panduan Mudah, Lengkap dan Praktis Tentang Zakat. Solo: Tinta Medina.
- Oneto, Erima, dan Yosep Sugiarto. 2009. Antigaptek Internet. Jakarta Selatan: PT. Kawan Pustaka
- Prasetio, Adhi. 2012. Buku Pintar Pemrograman Web. Jakarta: Media Kita.
- Rosa A.S. dan M.Salahudin. 2014. Rekayasa Perangkat Lunak Terstruktur dan Berorientasi Objek. Bandung: Informatika.
- Sadeli, Muhammad. 2014. Aplikasi Bisnis dengan PHP dan MySQL. Palembang: Maxikom.
- Setiabudi, Arifin 2015 .Internet dan LAN .Jakarta: Lemtera Ilmu Cendekia
- Susanto, azhar. 2007 .Sistem Informasi Manajemen .Jakarta: Media Kita
- Sutabri Tata. 2012. Analisis Sistem Informasi. Yogyakarta: CV Andi Offset.
- Sutabri Tata. 2012. Konsep Sistem Informasi. Yogyakarta: CV Andi Offset.
- Tandjung, widjaja, Teguh Prayogo dan Adi Prabowo. 2013. Stop promotion, Start Communication Strategi Menembus<br>pasar Dengan Biaya Murah, Dengan berdampak Luar Biasa. Jakarta: PT Elex media Komputindo
- Winarno, Edy, Ali Zaki, Smitdev Community. 2011. Mudah Membuat Website dan e-Commerce dengan PHP e-Commerce dengan PHP<br>Framework. Jakarta: Elex Media Framework. Jakarta: Komputindo
- Yulikuspartono. 2009. Kumpulan bermacam-<br>macam artikel. Diambil dari: macam artikel. Diambil [http://artikel2.com/kumpulan](http://artikel2.com/kumpulan-bermacam2-artikel/03/pengertian-program)[bermacam2-artikel/03/pengertian](http://artikel2.com/kumpulan-bermacam2-artikel/03/pengertian-program)[program](http://artikel2.com/kumpulan-bermacam2-artikel/03/pengertian-program) (20 Mei 2016)
- Yogajiwanjaya. 2014. Pengertian Dan Kegunaan XAMPP. Diambil dari: [http://www.pusatdesainweb.com/2014](http://www.pusatdesainweb.com/2014/06/29/pengetian-dan-kegunaan-xampp/) [/06/29/pengetian-dan-kegunaan](http://www.pusatdesainweb.com/2014/06/29/pengetian-dan-kegunaan-xampp/)[xampp/](http://www.pusatdesainweb.com/2014/06/29/pengetian-dan-kegunaan-xampp/) (20 Mei 2016)